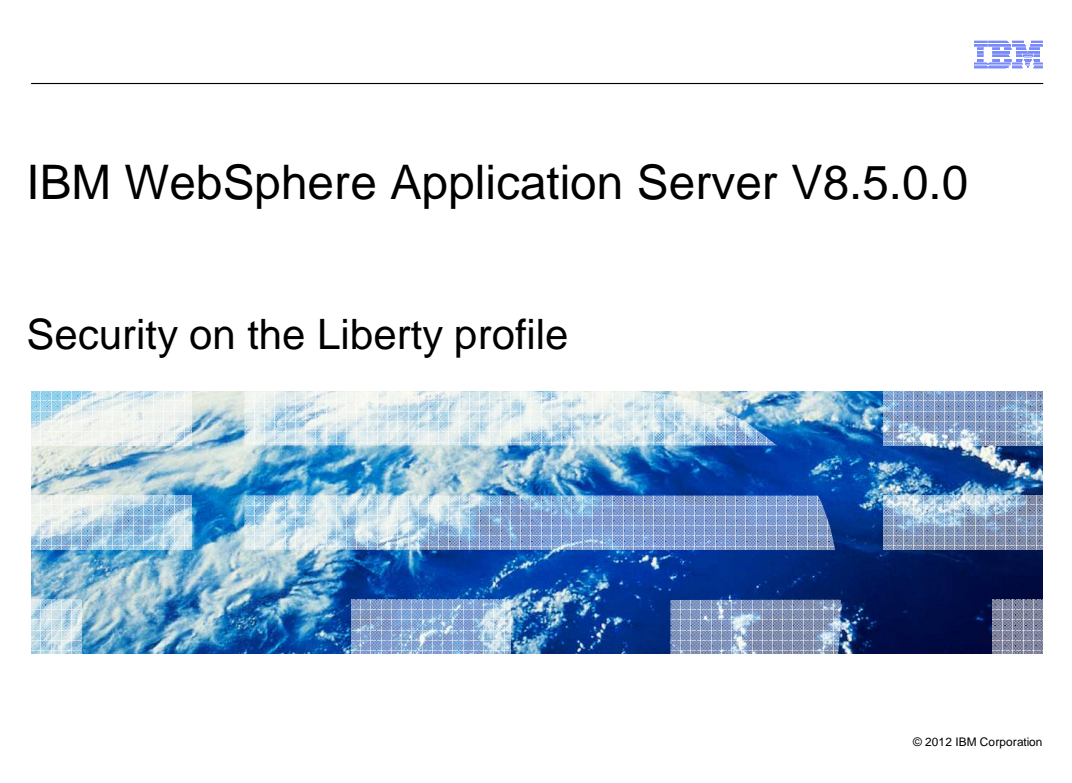

 This presentation describes support for security in the Liberty profile included in IBM WebSphere Application Server V8.5

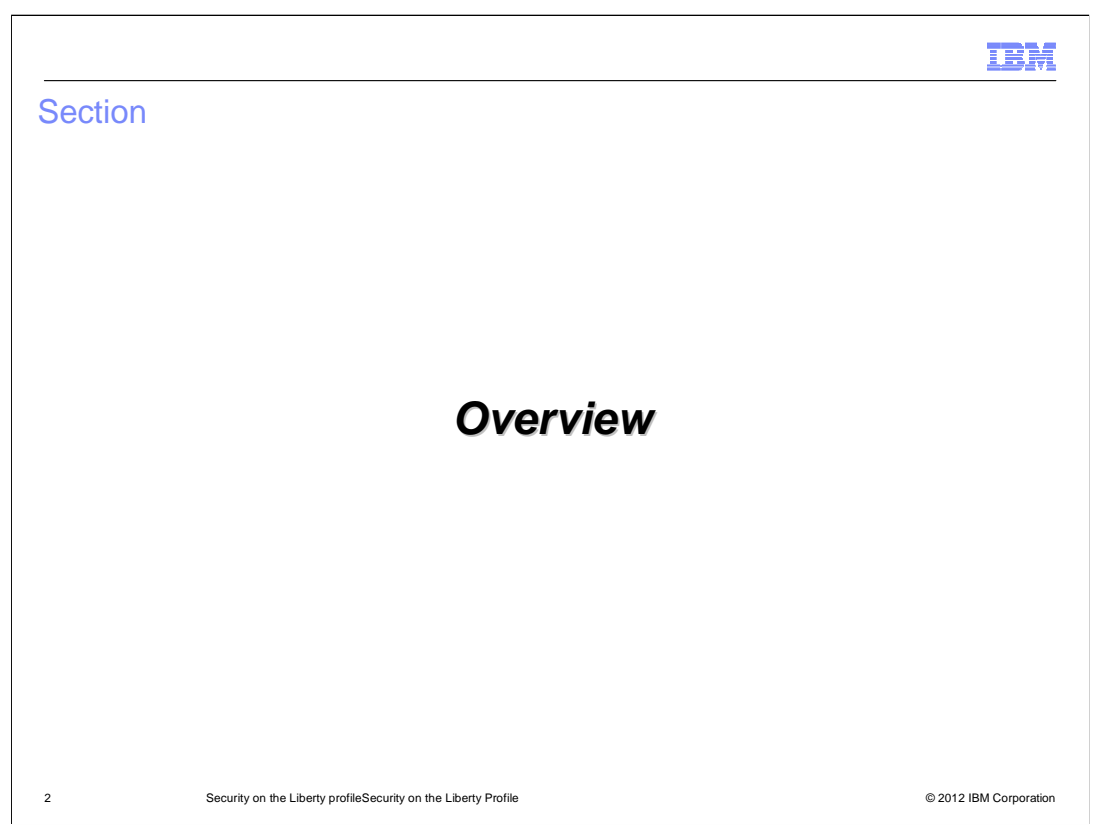

 The security feature will protect the web application resources against unauthorized access. It will also protect the remote access to MBeans using JMX.

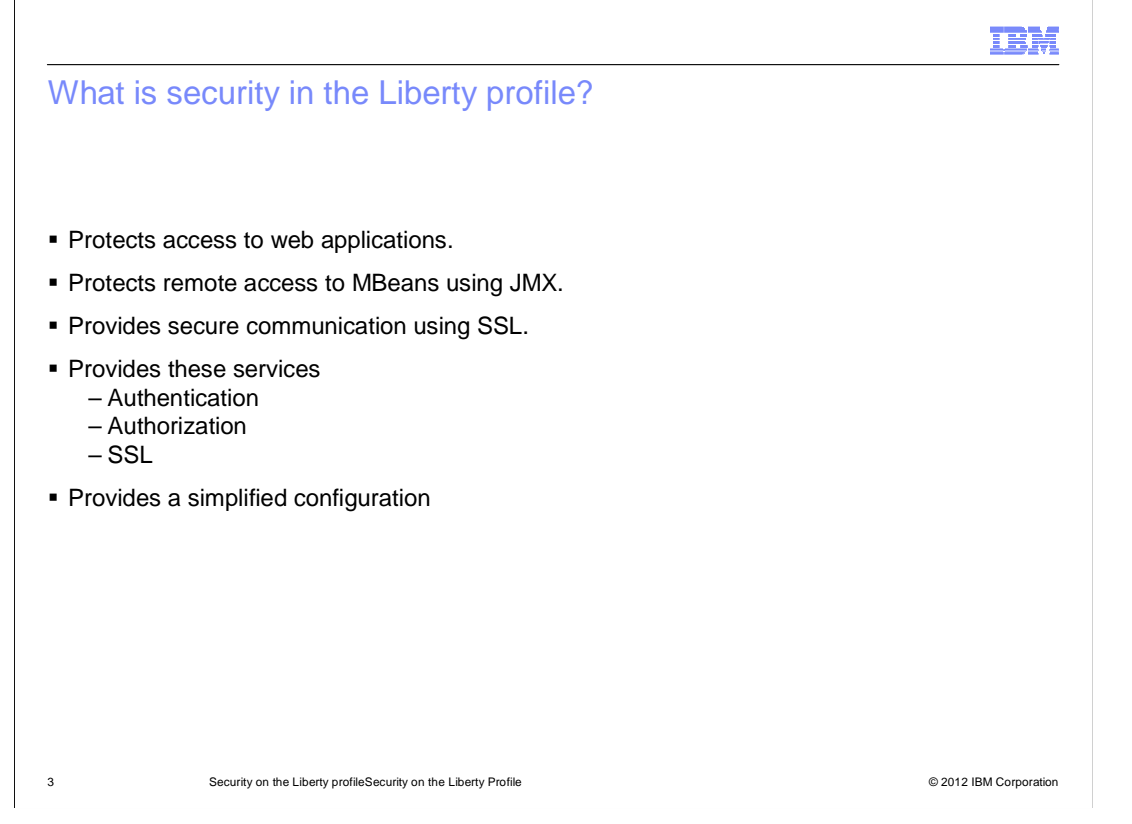

 Security in the Liberty Profile provides services to protect your applications against unauthorized access. It supports the Servlet 3.0 security requirements. Provides capability to handle different user registries and default configuration to handle authentication.

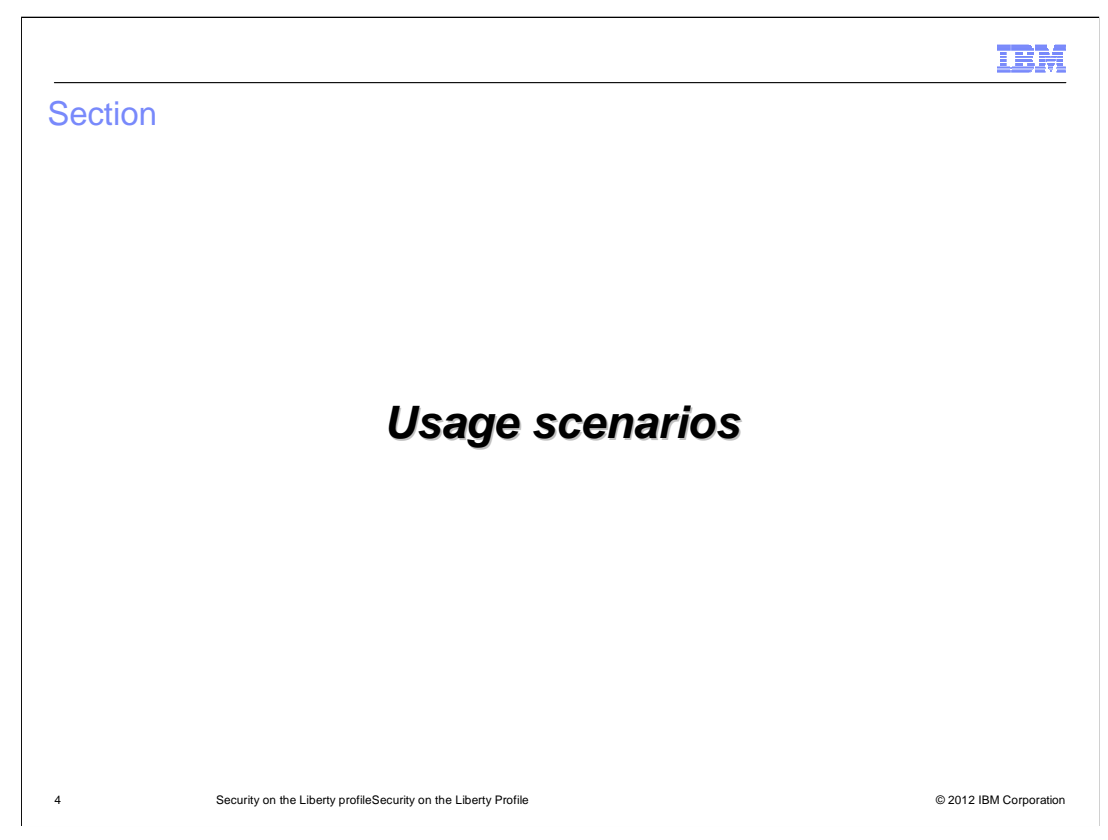

Security in Liberty is used in these scenarios.

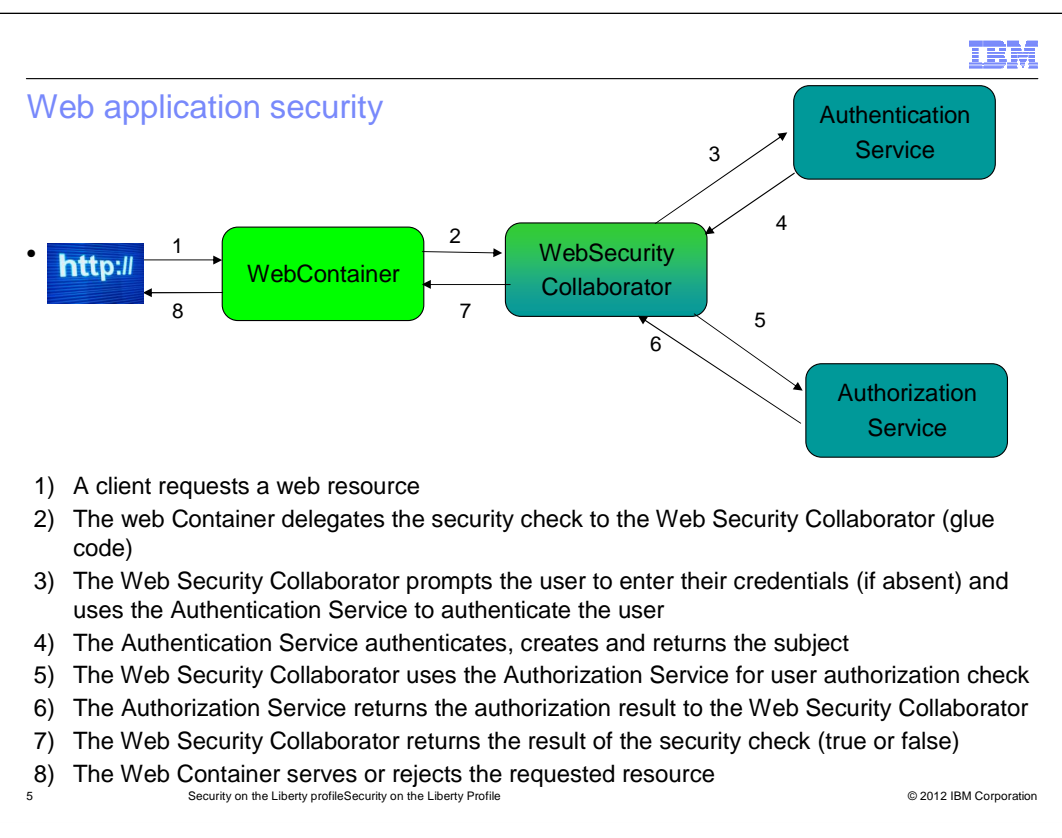

High level view of the application security process.

 When security is configured, and a web resource is being accessed, the security runtime will perform the authentication and the authorization checks on a protected resource to enforce security.

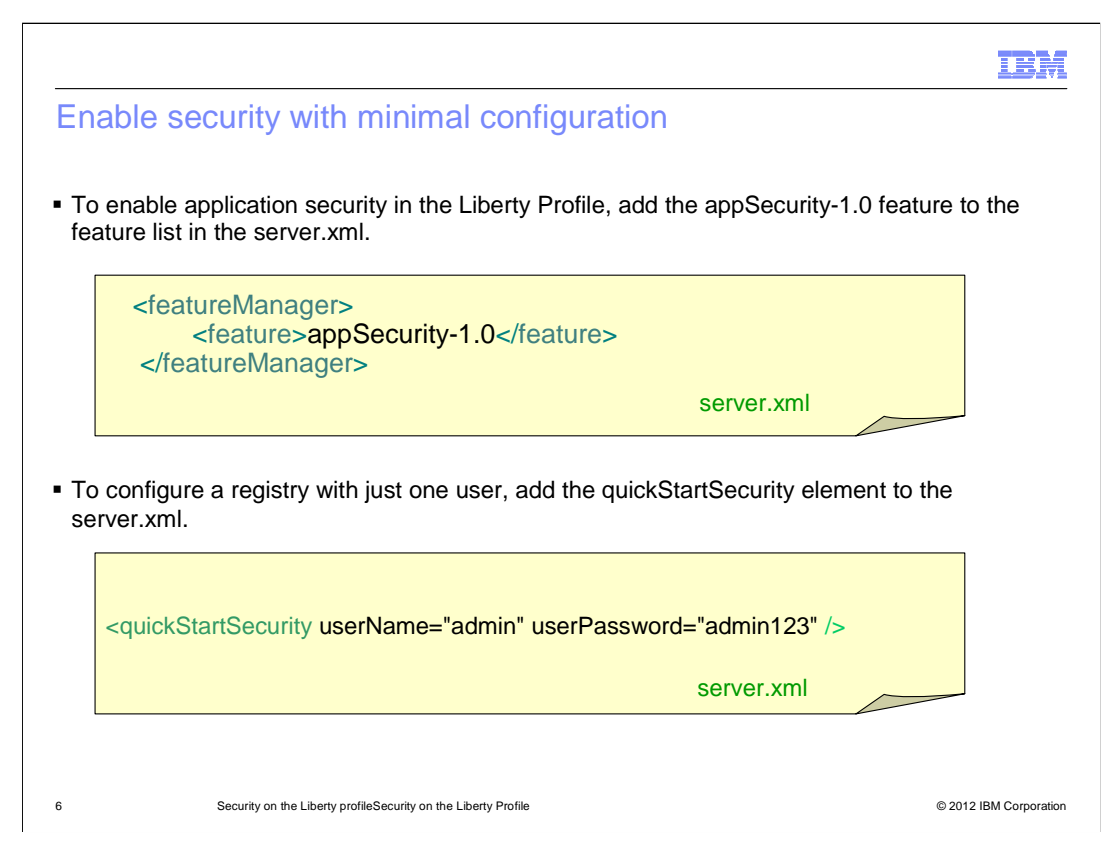

 This simple configuration will enable the security feature and creates a registry with single user called admin with password admin123. You should encode the password using the securityUtility encode utility. More information on this utility can be found in the references section. Once you configure this, you can protect your applications with a set of roles and associate the user "admin" to this role so that only that user can access them. If you have the restConnector-1.0 feature configured in the server.xml, the user "admin" is associated with the administrator role by default.

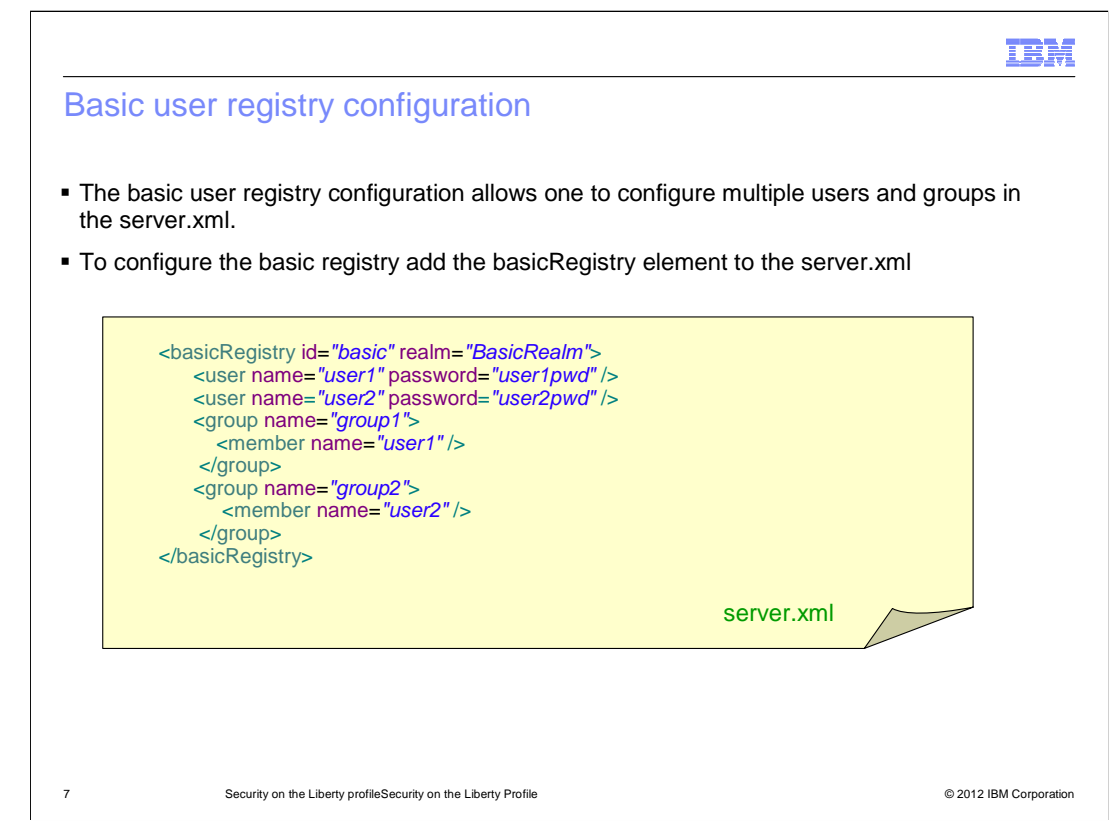

 This simple basic registry configuration will create two users (user1 and user2) and two groups (group1 and group2) and associate the users to the groups. Note encode the passwords shown here using the securityUtility encode utility. More information on this utility can be found in the information center.

 Once you configure the basic registry, you can protect your applications with these users and groups.

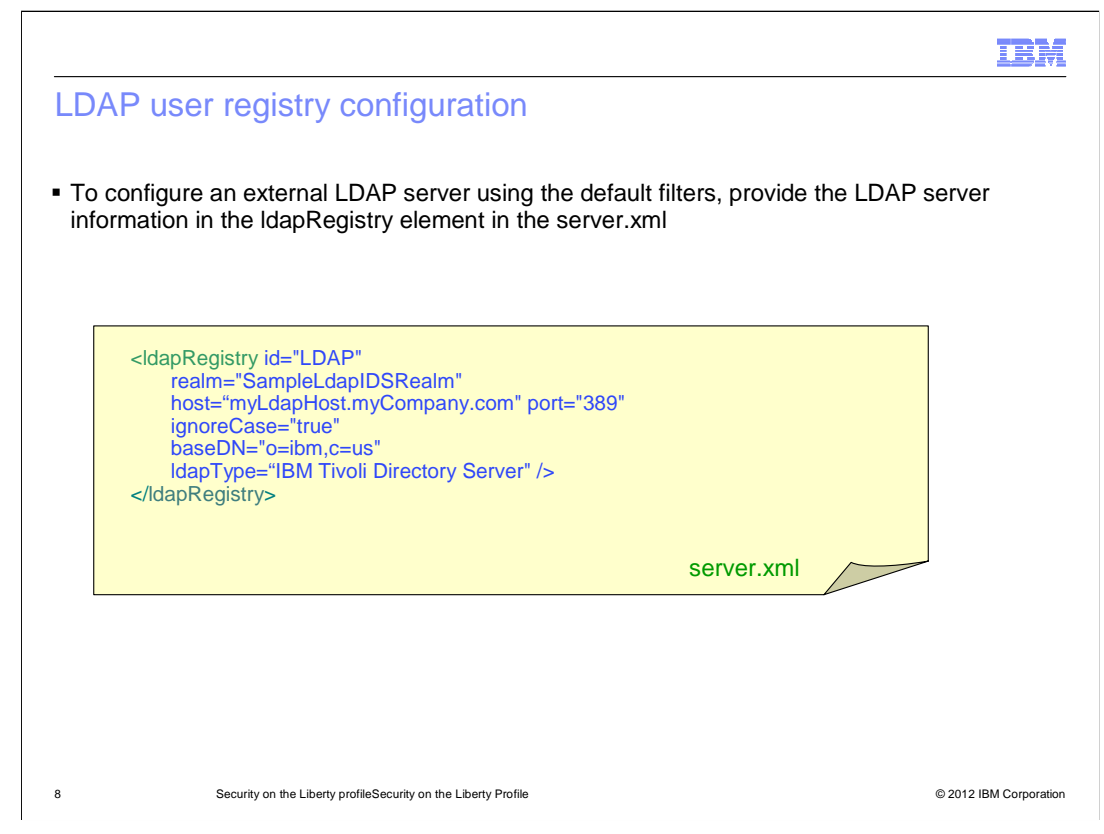

 This LDAP registry configuration will let the security runtime use the user and group information in the this LDAP server. Different types of LDAP servers are supported.

 This configuration assumes that you are using the default filters for user and group information. You can override the default if you choose to.

Optionally, you can also enable SSL connection to the LDAP server.

 For more information on the various LDAP server configurations, see the information center.

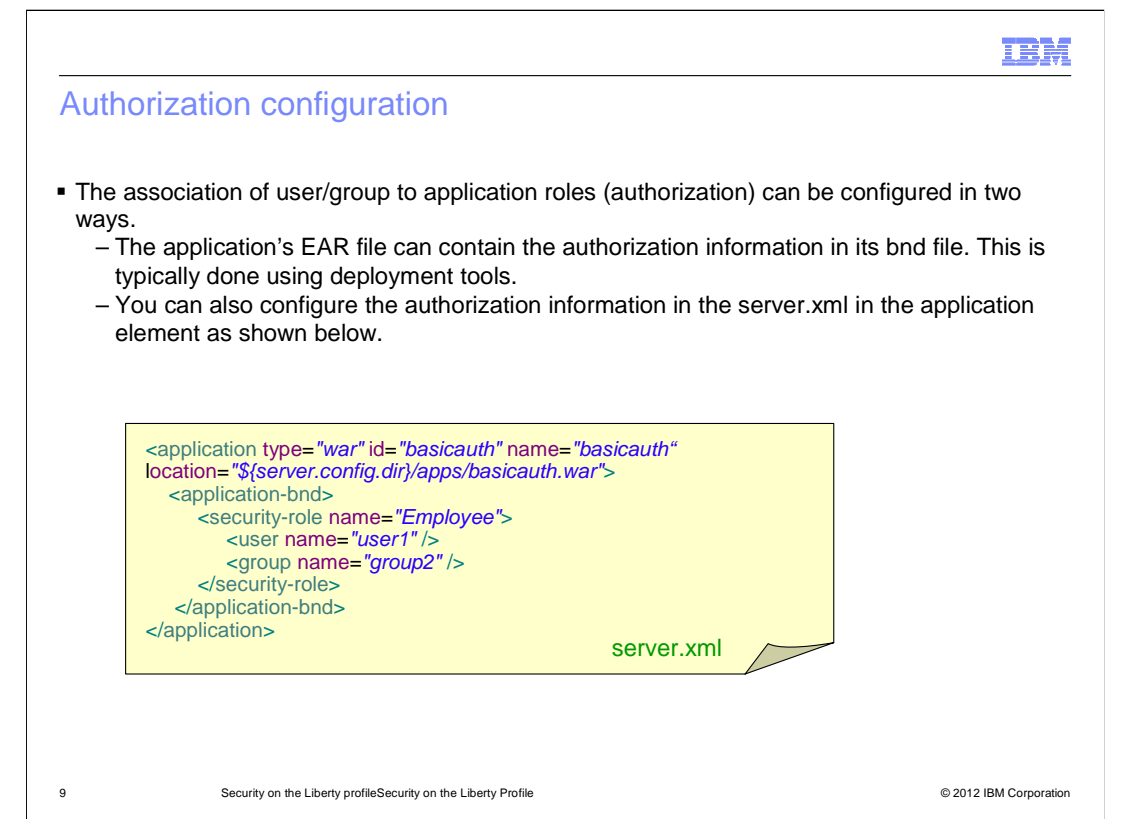

 In this example, user1 and the all the users in group2 are able access the resources protected by the Employee role

 If the authorization information exists in both the bnd file and the server.xml it is merged with the server.xml taking precedence.

For more information on the authorization support see the information center.

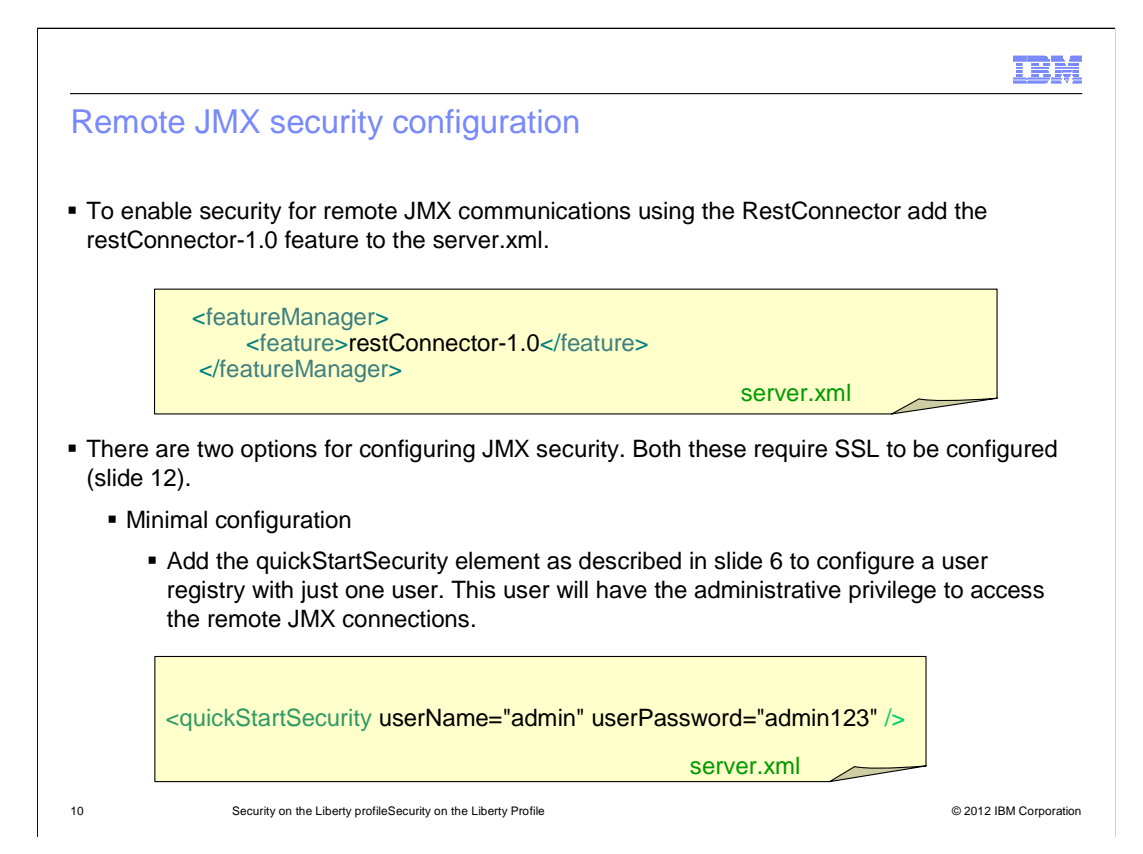

 The restConnector-1.0 feature provides the services to enforce security for remote communications to MBeans and is required to be configured for all remote JMX connections. If there is only administrative user, you can use the quickStartSecurity to configure it. The user configured in the quickStartSecurity element is automatically added to the administrative-role by the security runtime so no additional authorization configuration is needed. Remote JMX connections also requires SSL to be configured so restConnector-1.0 feature includes the ssl-1.0 feature. More information on the SSL configuration can be found in the next slides. If you are using only the localConnector for JMX (localConnector-1.0) you do not need to specify the security configuration.

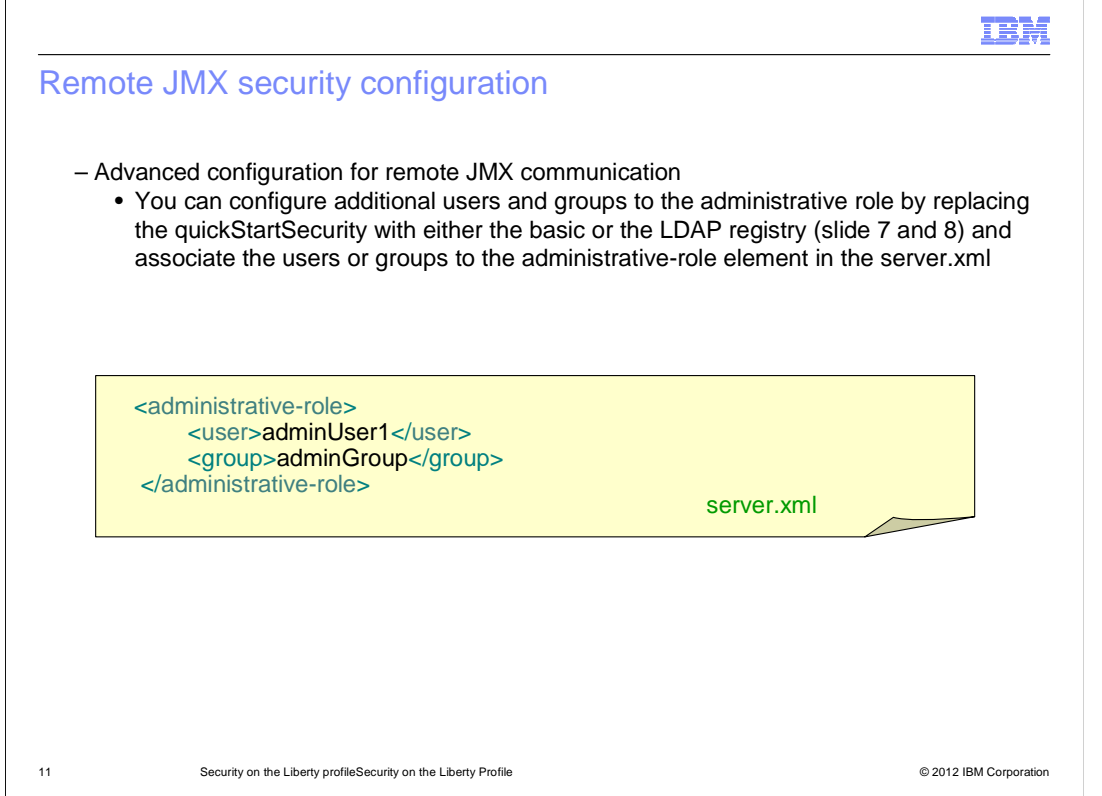

 role element in the server.xml. If you want to associate multiple users or groups to the administrative-role, you need to configure a registry (either a basic or LDAP) and associate the users to the administrative-

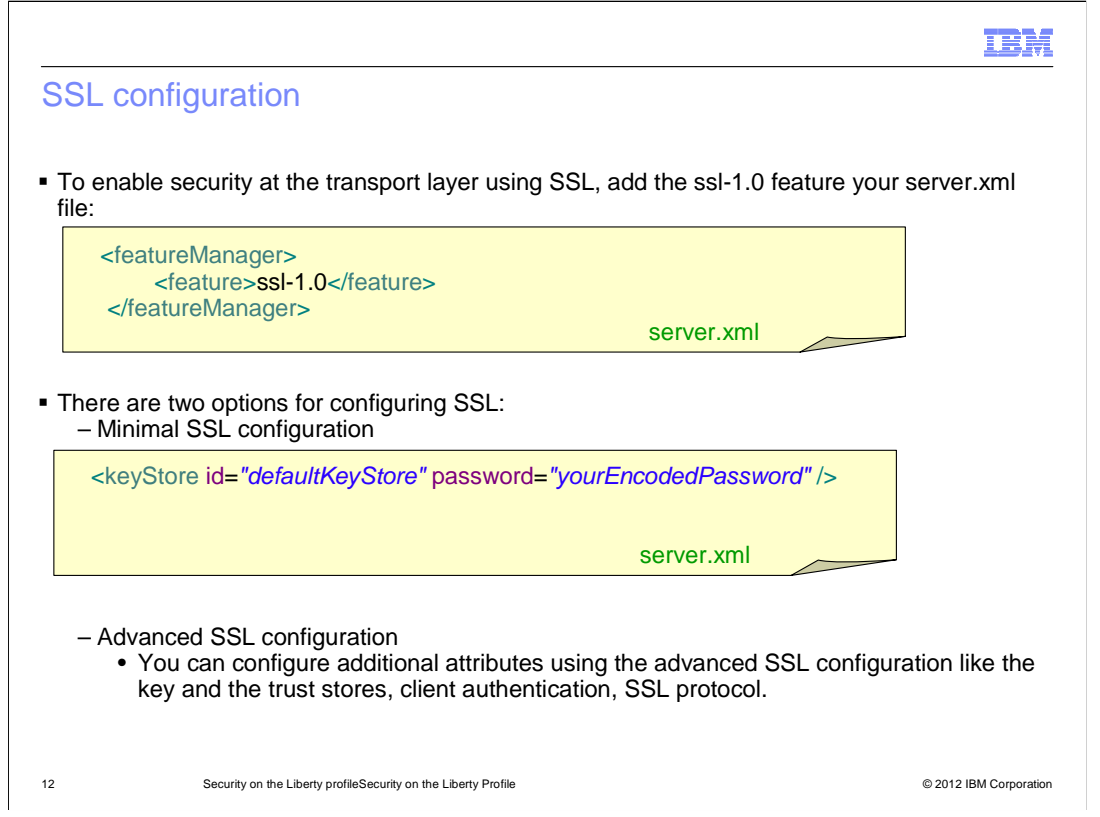

 In the minimal SSL configuration, the password attribute is encoded. Use the securityUtility encode command to encode the password. The server will create a keystore called key.jks in the servers resources/security directory if it does not exist during SSL initialization. A self-signed certificate will get created and added to the keystore. The SSL protocol is set to SSL\_TLS, the 128bit and higher cipher suites is used, and client authentication is disabled. For Advanced SSL configuration, see the information center.

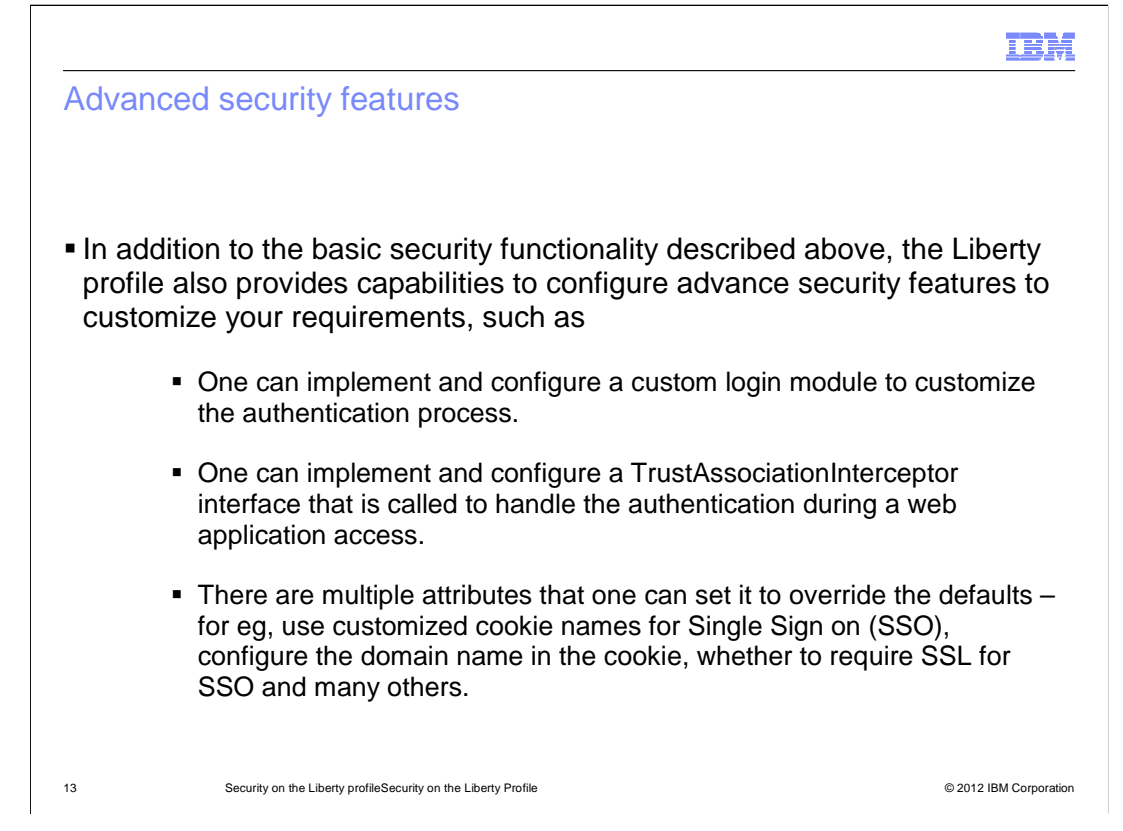

 To configure these advanced options, use the appropriate elements and attributes as described in the information center links in the reference section.

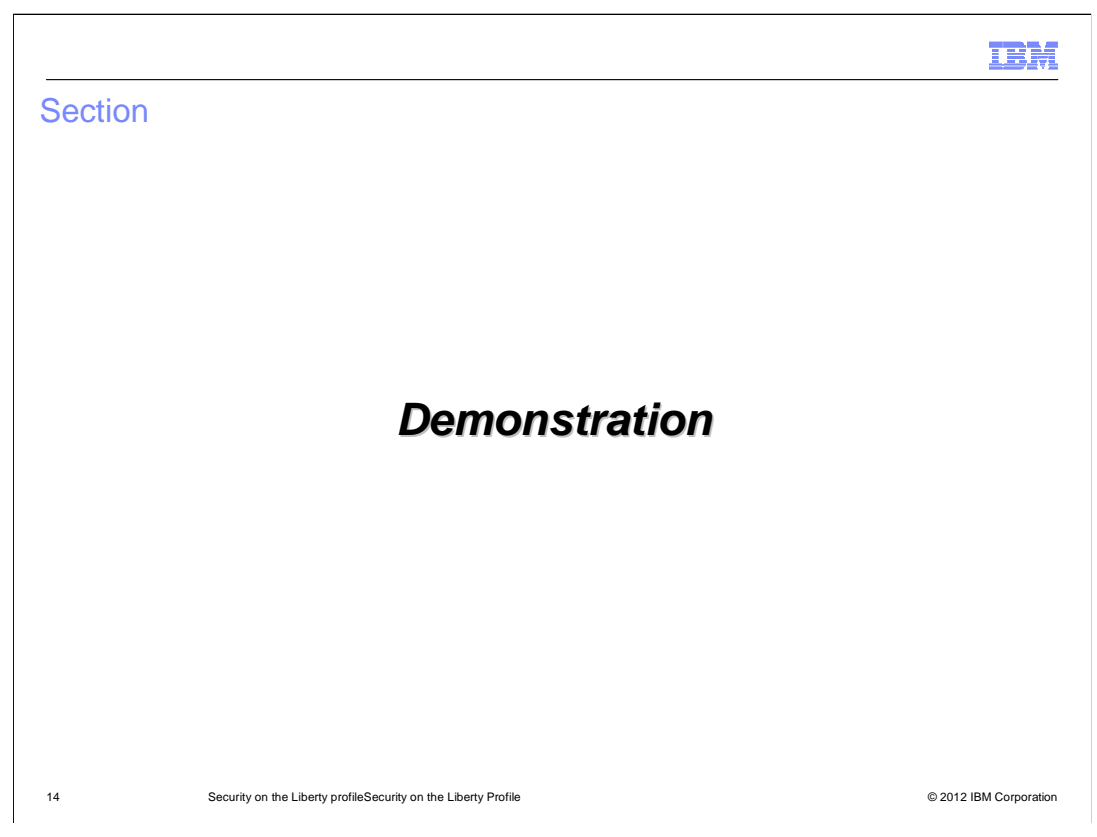

This slide signals the start of the demonstration.

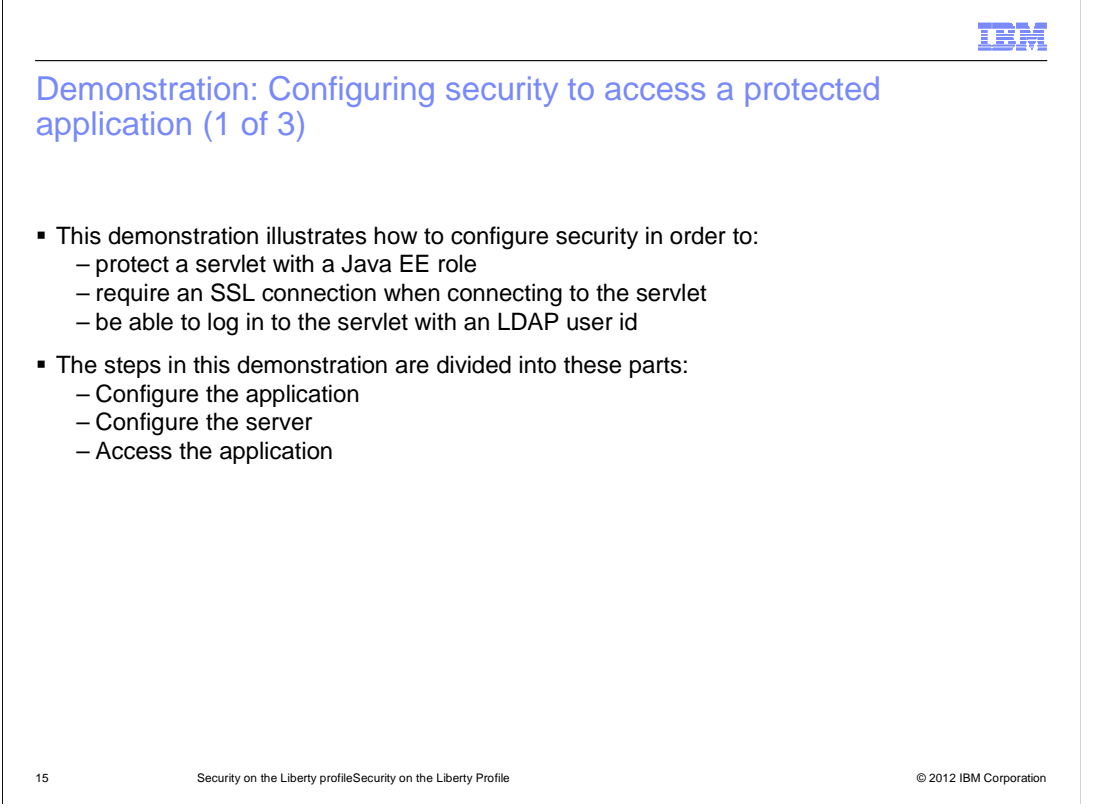

 The following demonstration illustrates an end-to-end scenario for accessing a protected servlet with security enabled on the Liberty profile. The servlet is configured to require SSL at the transport layer and for the user to be authenticated against an LDAP user registry, and have access to the role defined by the application. The demonstration walks you through the steps to configure your servlet, configure the server and finally test the configuration by accessing your servlet.

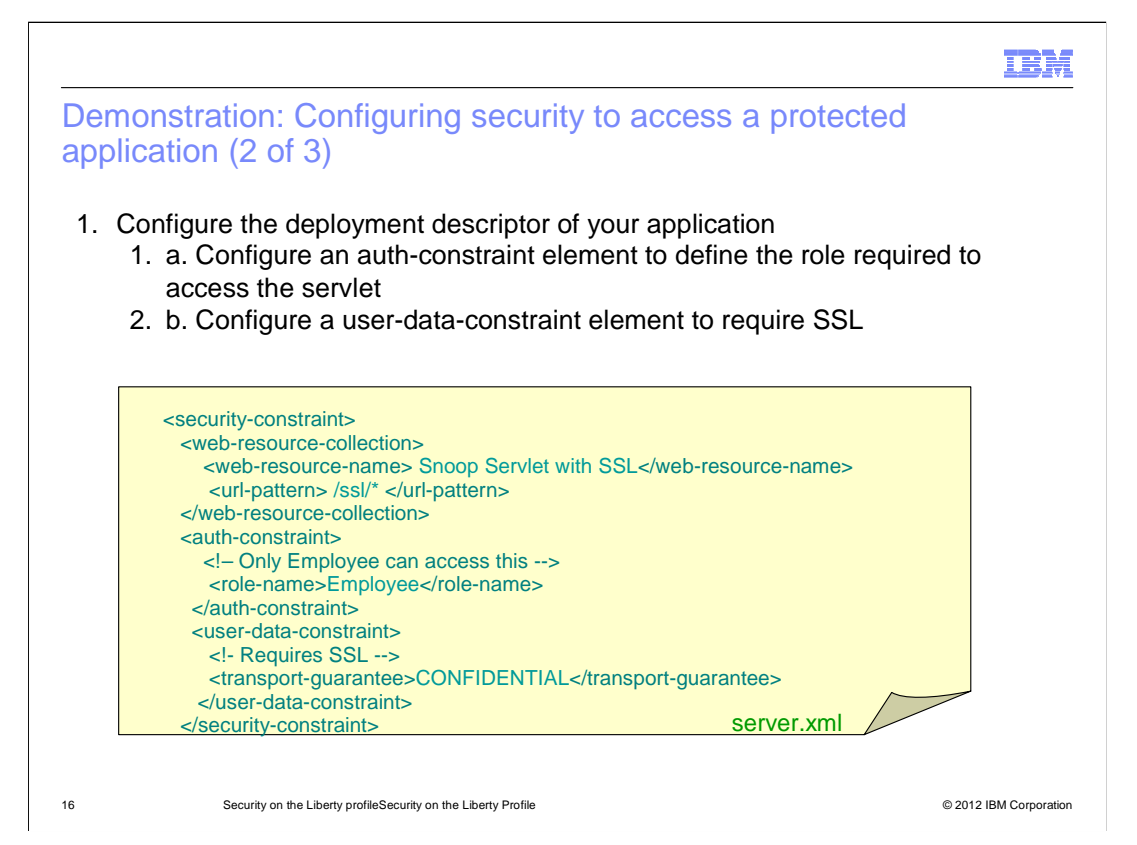

 In Step 1, configure the application's deployment descriptor to define an auth-constraint element with the name of the role required to access the servlet. Then configure a user- data-constraint element to require SSL when accessing the servlet by specifying a value of CONFIDENTIAL. Follow the snippet of xml on this slide as an example.

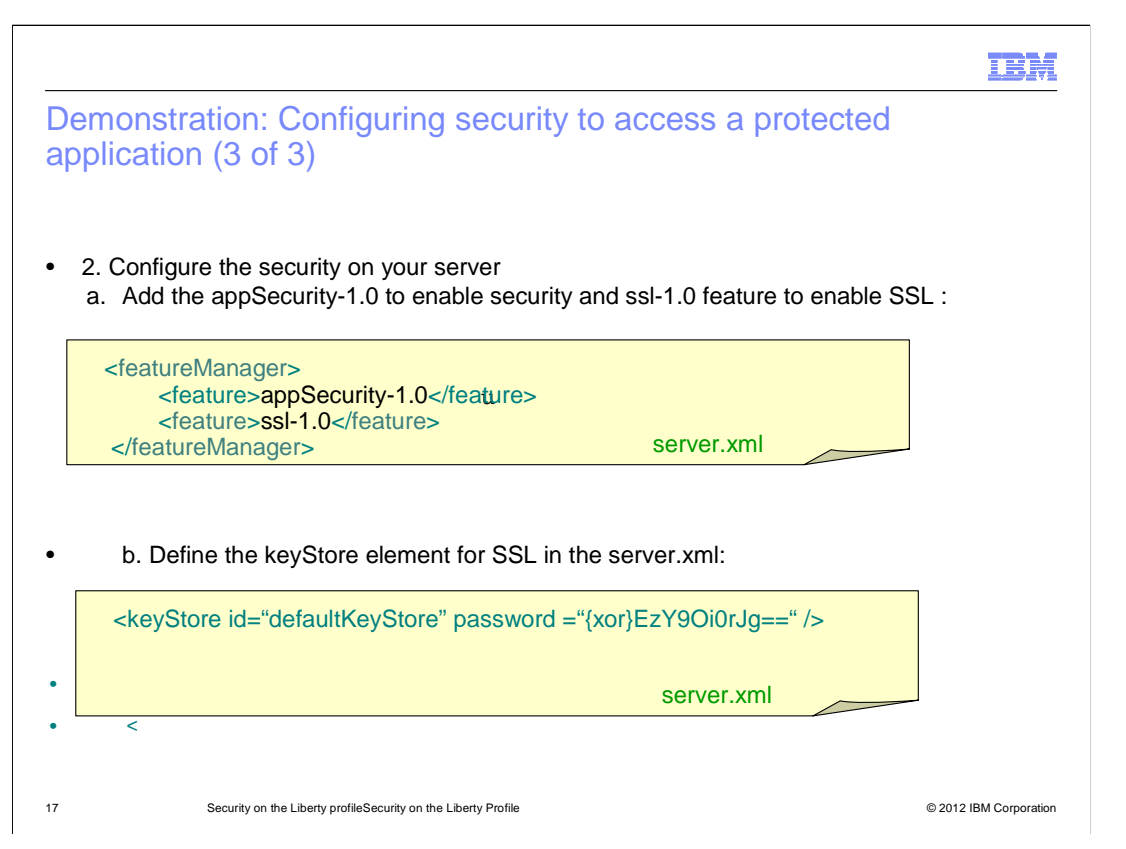

 In Step 2, configure security on the server. Add the ssl-1.0 feature to enable SSL and add the appSecurity-1.0 feature to enable security. Add the keyStore element to the server.xml, specifying a password for the keystore. This keystore is created with the password you specified when the server is started for the first time. For security, the password should be longer than 6 characters and encoded using the securityUtility encode command. An encoded password is shown in the example.

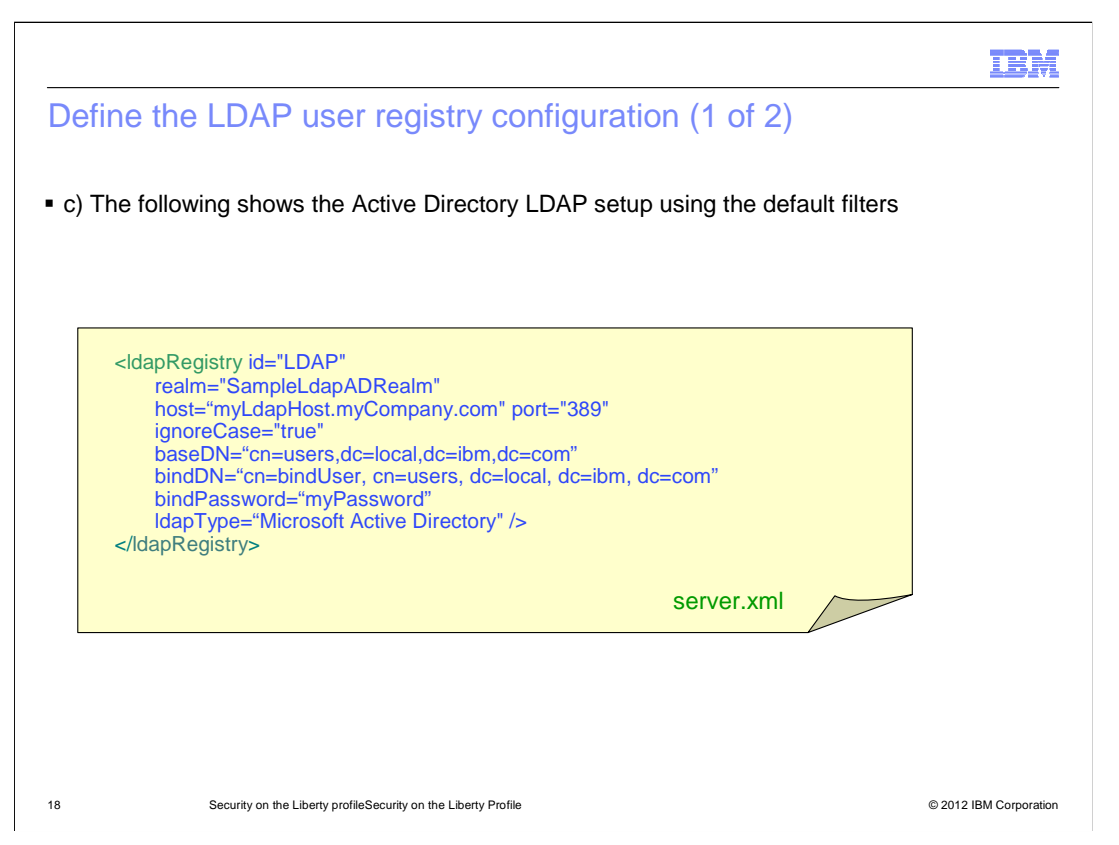

 Configure the ldapRegistry element in the server.xml along with information about the LDAP server such as the host name and port. It is highly recommended to encode the password. This example uses an ActiveDirectory LDAP server.

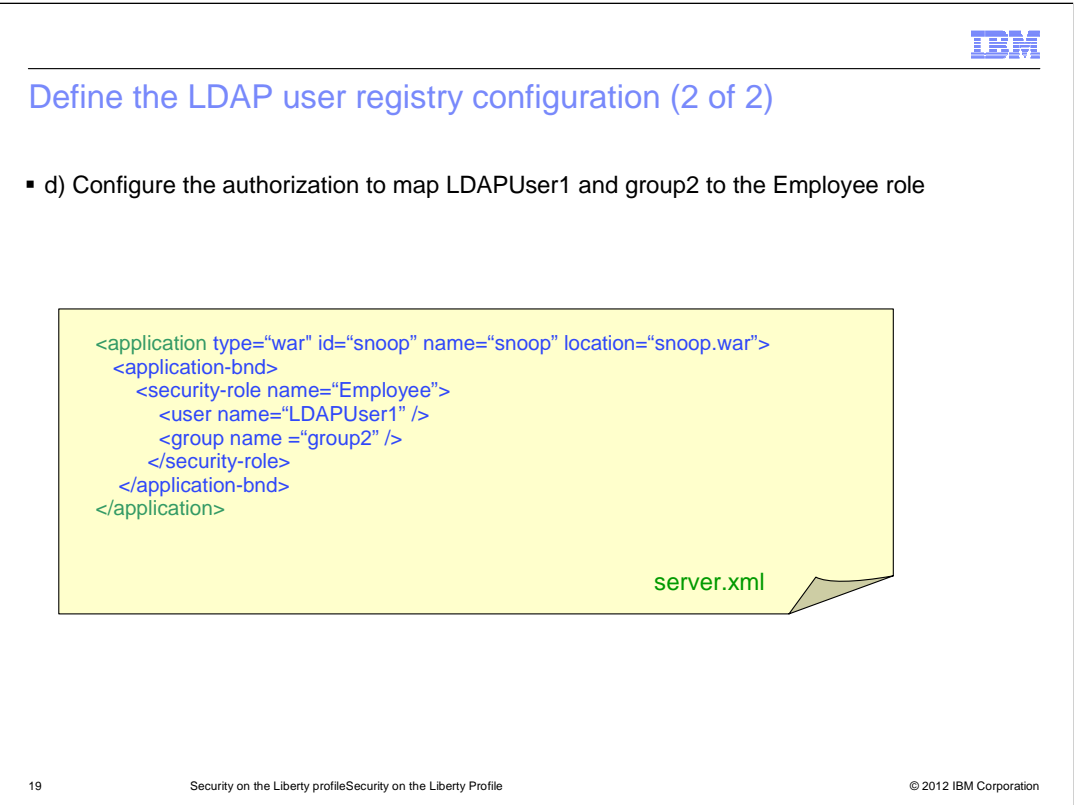

 Configure the authorization for the application by defining the application element in the server.xml. Under the application-bnd element, specify the roles using the security-role element and what users, groups and special subjects each role is mapped to.

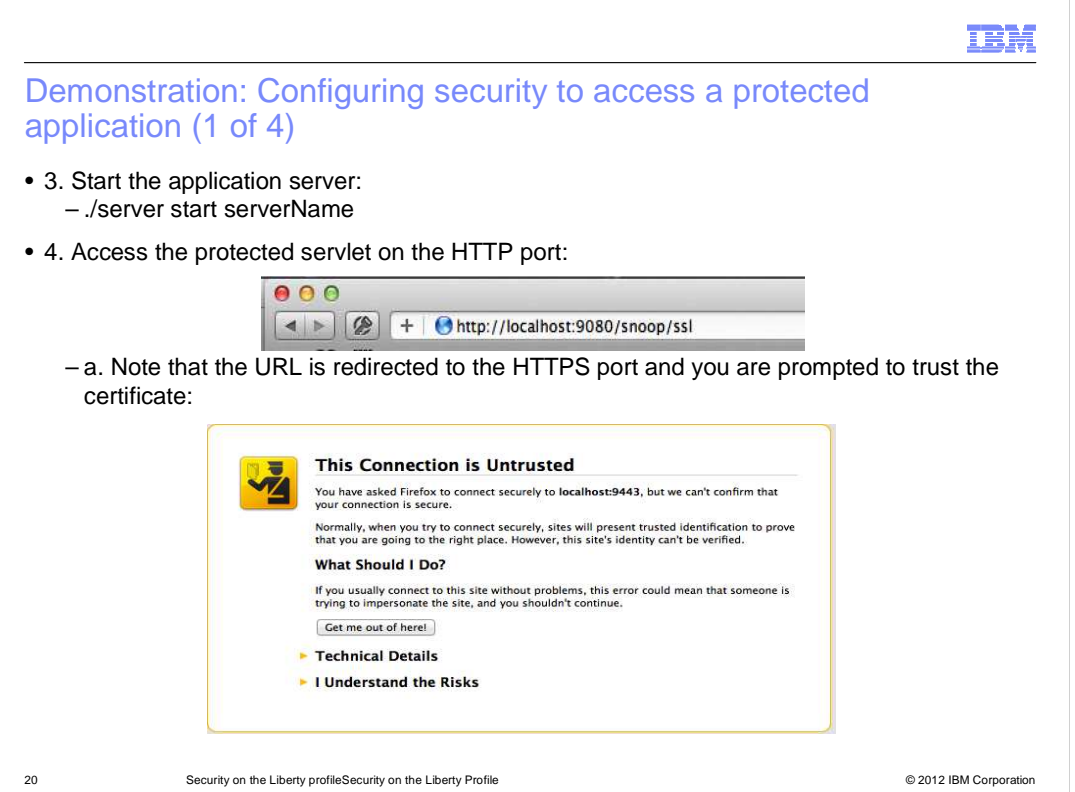

 In Step 3, start the Liberty profile server using the server start command. In Step 4, access the servlet on the HTTP port. Note that the request is redirected to the HTTPS port and that the browser prompts you to trust the certificate being presented by the server. The certificate is not trusted by default because it is not in your web browser's trust store.

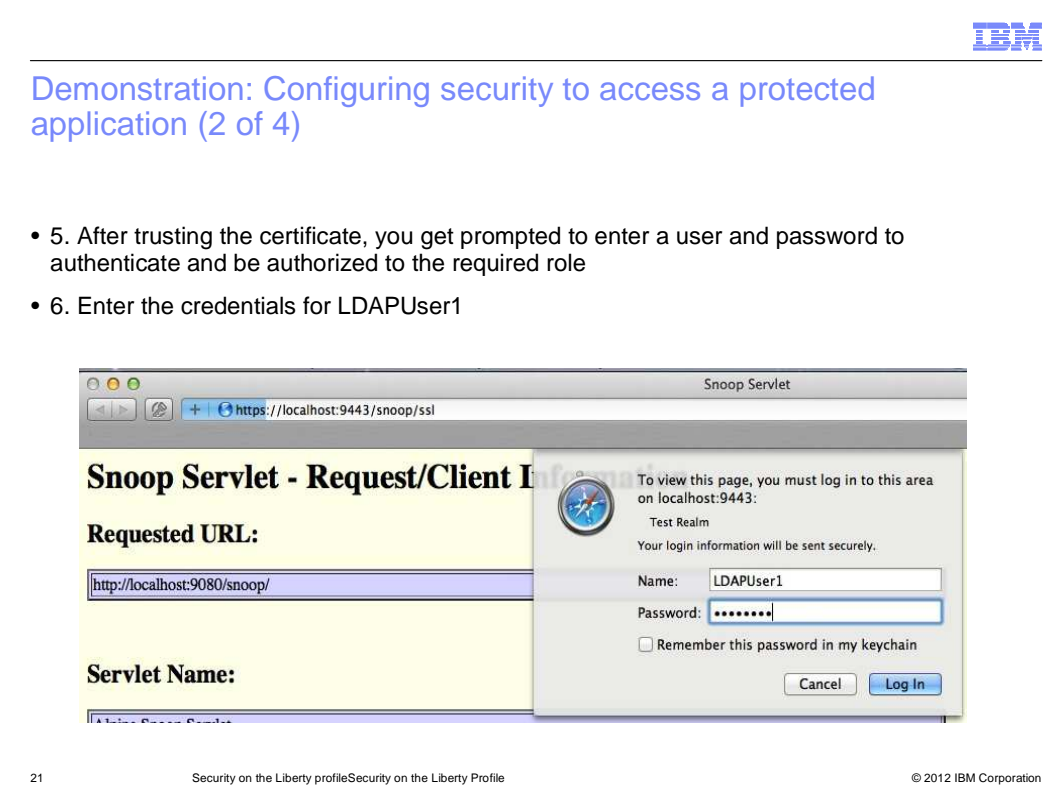

 required by the servlet. Once you trust the certificate, in Step 5 you will get prompted to enter a user and password. In Step 6, enter credentials for the LDAP user that is authorized to the role

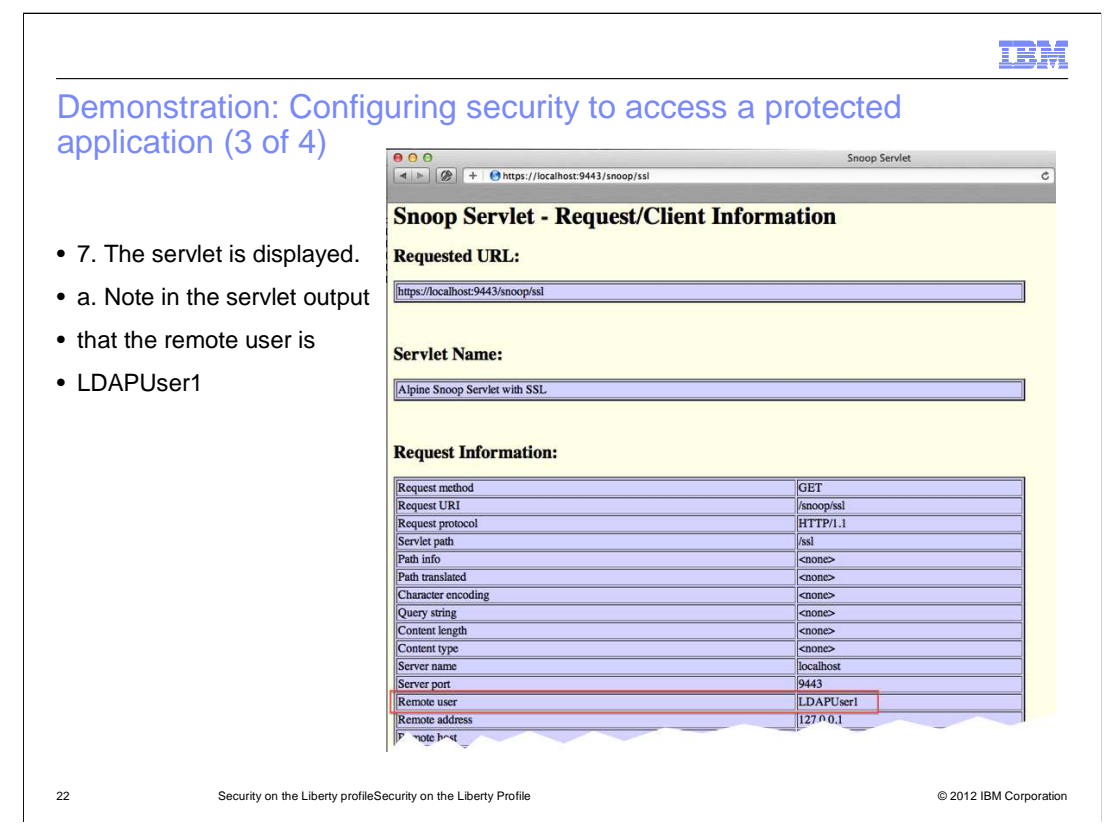

 In Step 7, the results of the servlet are displayed. Note that the remote user in the request information is set to the user that you logged in to the servlet with.

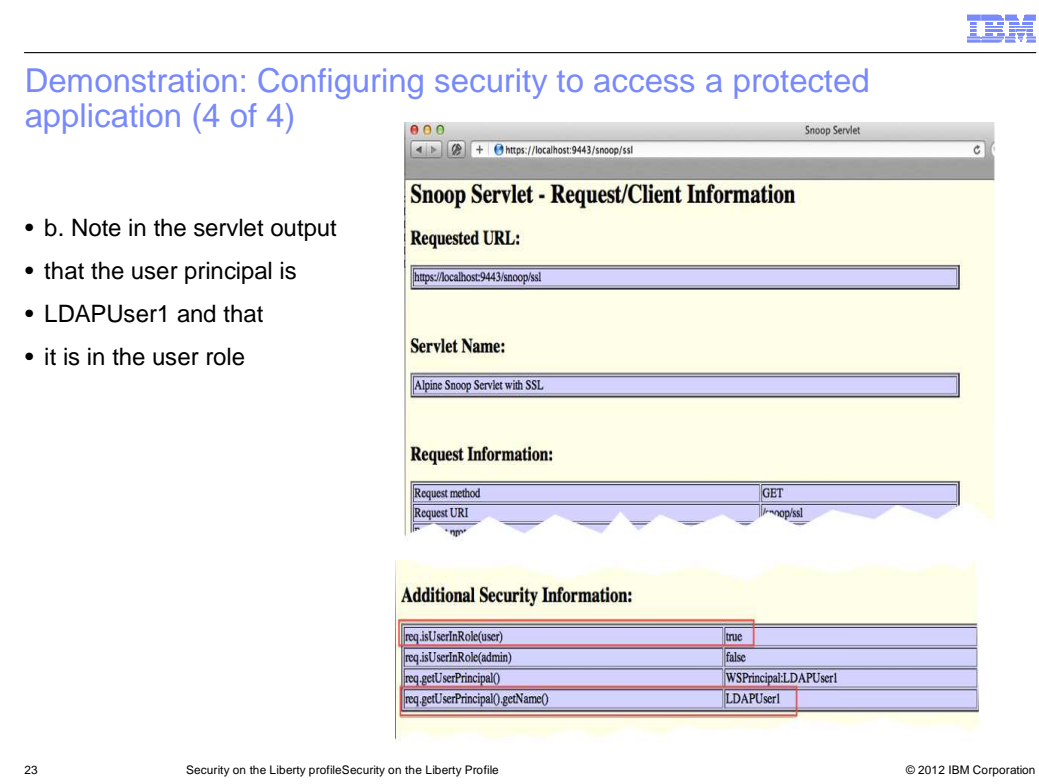

 user you logged in to the servlet with. Further note in the output of the servlet that the API method isUserInRole() returns true for the role required by the application. The getUserPrincipal() API returns the principal of the

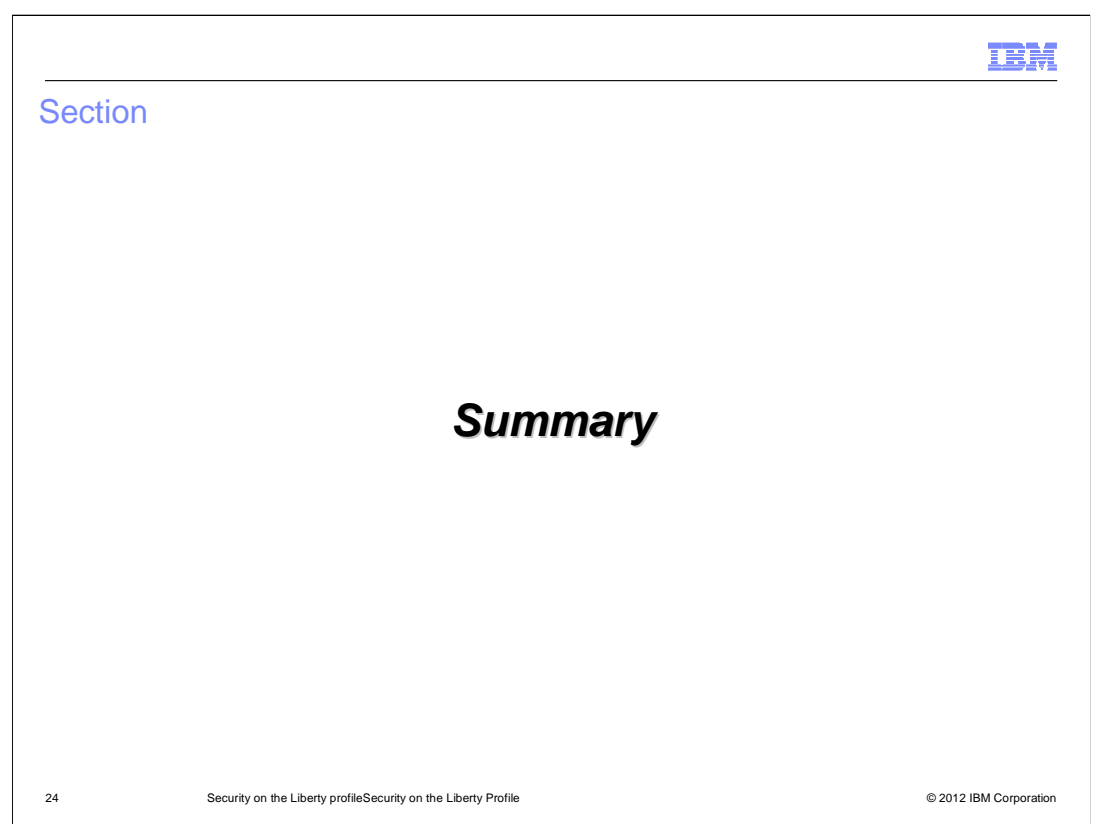

The following section presents a summary of this presentation.

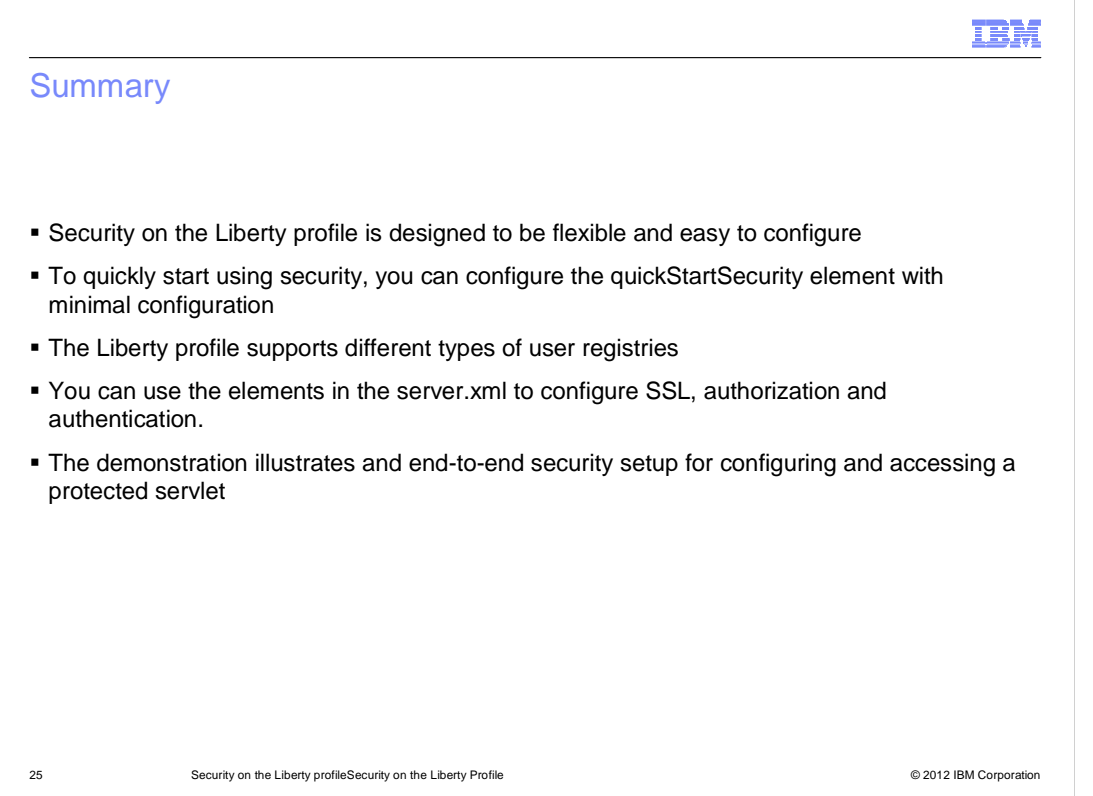

 TrustAssociationInterceptor one needs to configure additional data in the server.xml. As you have seen in this presentation, the basic security setup requires minimal configuration. Only when you require advanced capabilities like custom login modules and

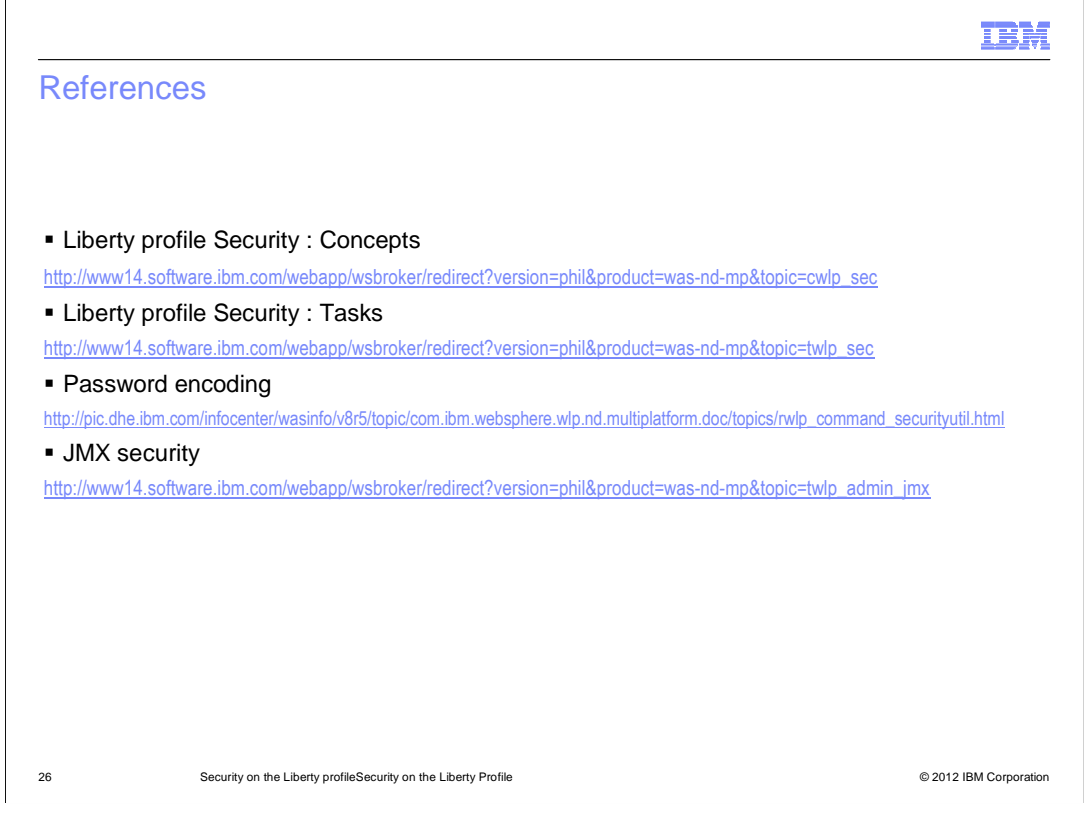

See these references for additional information about Security in the Liberty profile.

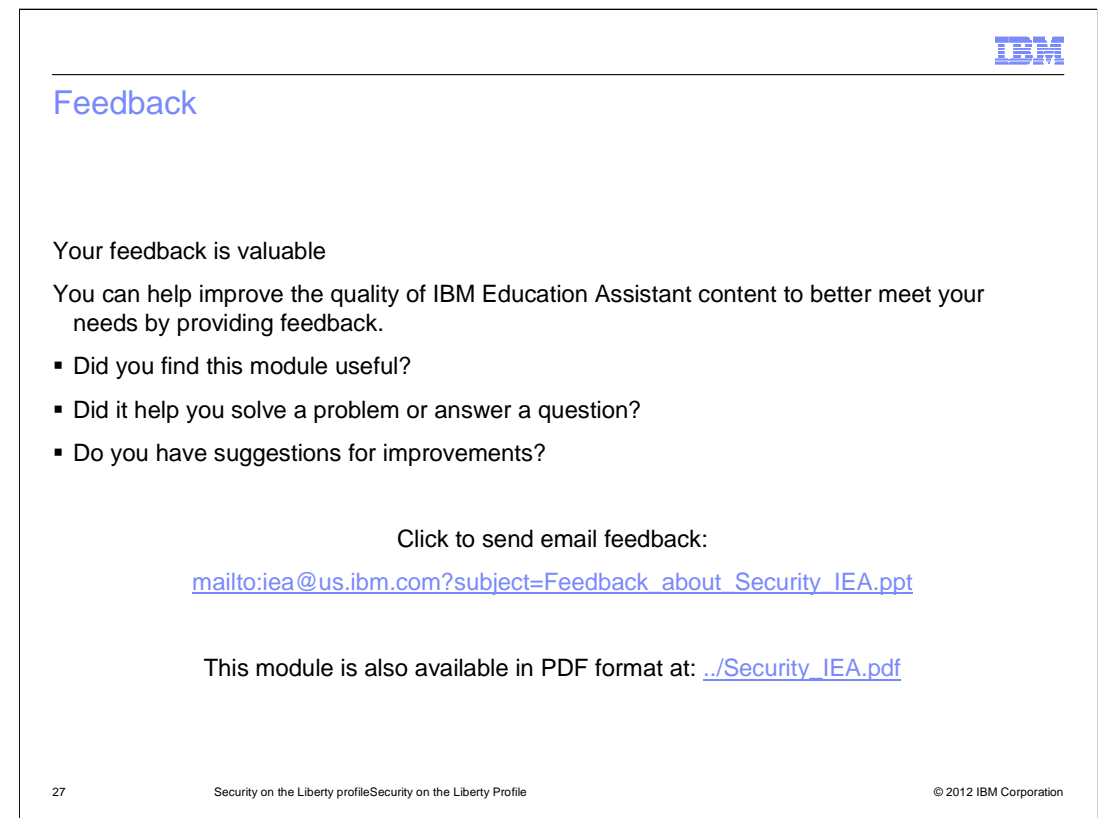

 You can help improve the quality of IBM Education Assistant content by providing feedback.

## Trademarks, disclaimer, and copyright information

IBM, the IBM logo, ibm.com, and WebSphere are trademarks or registered trademarks of International Business Machines Corp., registered in many jurisdictions worldwide. Other product and service names might be trademarks of IBM or other companies. A current list of other IBM trademarks is<br>available on the web at "Copyright and trademark information" at http://www

THE INFORMATION CONTAINED IN THIS PRESENTATION IS PROVIDED FOR INFORMATIONAL PURPOSES ONLY. WHILE EFFORTS WERE MADE TO VERIFY THE COMPLETENESS AND ACCURACY OF THE INFORMATION CONTAINED IN THIS PRESENTATION, IT IS PROVIDED<br>"AS IS" WITHOUT WARRANTY OF ANY KIND, EXPRESS OR IMPLIED. IN ADDITION, THIS INFORMATION IS BASED ON IBM'S CURRE REPRESENTATIONS FROM IBM (OR ITS SUPPLIERS OR LICENSORS), OR ALTERING THE TERMS AND CONDITIONS OF ANY AGREEMENT<br>OR LICENSE GOVERNING THE USE OF IBM PRODUCTS OR SOFTWARE.

© Copyright International Business Machines Corporation 2012. All rights reserved.

28 © 2012 IBM Corporation

IBM